TALLINNA TEHNIKAÜLIKOOL Infotehnoloogia teaduskond Informaatikainstituut Infosüsteemide õppetool

## **Infrapunasignaalidega juhitavate seadmete juhtimine nutiseadmega**

Magistritöö

Üliõpilane: Ilmar Telga Üliõpilaskood: 122148IAPMM Juhendaja: Enn Õunapuu

Tallinn 2015

## **Autorideklaratsioon**

Kinnitan, et olen koostanud antud lõputöö iseseisvalt ning seda ei ole kellegi teise poolt varem kaitsmisele esitatud. Kõik töö koostamisel kasutatud teiste autorite tööd, olulised seisukohad, kirjandusallikatest ja mujalt pärinevad andmed on töös viidatud.

(*kuupäev*) (*allkiri*)

------------------------------

-----------------

-----------------

----------------------

## **Annotatsioon**

Infrapunasignaale on koduelektroonika seadmete juhtimiseks kasutatud aastakümneid. Tänaseni on paljud koduelektroonika seadmed juhitavad infrapunasignaalidega. Televiisorid, digiboksid, muusikakeskused, videoprojektorid, konditsioneerid, koduautomaatika süsteemid on mõned näited. Iga sellise seadme jaoks on tavaliselt vaja eraldi juhtimispulti infrapunasaatjaga. Kui aga seadmeid ja nende kasutajaid on palju, siis võib nende kasutamine olla tülikas, näiteks võivad puldid mõnikord kaduma kippuda või puldi nupud katki minna.

Sellele probleemile on üks võimalik lahendus. Uuemad nutiseadmed on varustatud infrapunasaatjaga. Sellistele nutiseadmetele on võimalik luua mobiilirakendus, mille abil saab juhtida paljusid seadmeid, mis on juhitavad infrapunasignaalidega. Seega pole vajadust alati erinevaid seadmete juhtimispulte kasutada. Ühe ja sama nutiseadmega on võimalik juhtida enamus infrapunasignaalidega juhitavaid seadmeid.

Käesoleva **töö eesmärgiks on** uurida kuidas infrapunasaatjaga varustatud nutiseadme ja mobiilirakenduse abil juhtida mistahes infrapunasignaalidega juhitavaid koduelektroonika seadmeid, näiteks televiisoreid või muusikakeskusi, ning samuti vähemlevinud seadmeid, näiteks digibokse, mida ei õnnestu alati universaalpuldiga juhtida.

**Töös uuriti** esmalt kuidas luua nutiseadmele mobiilirakendus, millega saab nutiseadet kasutada infrapunasignaalidega juhitavate seadmete juhtimispuldina. Teiseks uuriti kuidas mobiilirakenduse jaoks füüsilisel tasemel infrapunasignaale salvestada infrapunasignaalidega juhitavate seadmete juhtimispultidelt. Lõpuks loodi seadmete juhtimiseks nutiseadme mobiilirakendus kasutades salvestatud infrapunasignaale.

**Töö olulisemad tulemused** on riistvaraline lahendus füüsilisel tasemel infrapunasignaalide salvestamiseks infrapunasignaalidega juhitavate seadmete juhtimispultidelt ja nutiseadme mobiilirakendus salvestatud infrapunasignaalide saatmiseks, et juhtida infrapunasignaalidega juhitavaid seadmeid.

Lõputöö on kirjutatud eesti keeles ning sisaldab teksti 37 leheküljel, 5 peatükki, 4 joonist, 2 tabelit.

### **Abstract**

Consumer infrared devices have been in use for decades. Today still many consumer electronics devices can be remote controlled by infrared signals. Television sets, digital TV tuners, home audio systems, video projectors, air conditioners, home automation system devices are some examples. Usually for each device, there is an infrared remote controller. However, if there are many infrared remote controlled devices then using many different remote controllers are necessary to use all these devices. This can be often troublesome. For example, the remote controllers can get lost or the buttons damaged so that the remote controllers become unusable.

There is one possible solution to this problem. New smartphones are equipped with an infrared emitter. It is also possible to create mobile application software to use a smartphone as an infrared remote controller. This makes it possible to use one smartphone to remote control most of the infrared remote controlled devices.

**The aim of this thesis** is to study the possibilities and the means to control any infrared remote controlled consumer electronics device by using a smartphone equipped with an infrared emitter and a mobile application. For example, how to control a television set or home audio system and also less common devices like digital tuners, which cannot be always fully controlled by a universal remote controller.

**The main problems dealt with** in this thesis were studying how to create a mobile application to use a smartphone to control infrared remote controlled devices. Secondly, how to save infrared signals on the physical layer from infrared remote controllers and use the saved signals to control infrared remote controlled devices by the use of a smartphone and a mobile application.

**The main results** of this thesis are the hardware solution to capture infrared signals on the physical layer from infrared remote controllers and the smartphone application to control infrared remote controlled devices by using the captured infrared signals.

The thesis is in Estonian and contains 37 pages of text, 5 chapters, 4 figures, 2 tables.

# **Lühendite ja mõistete sõnastik**

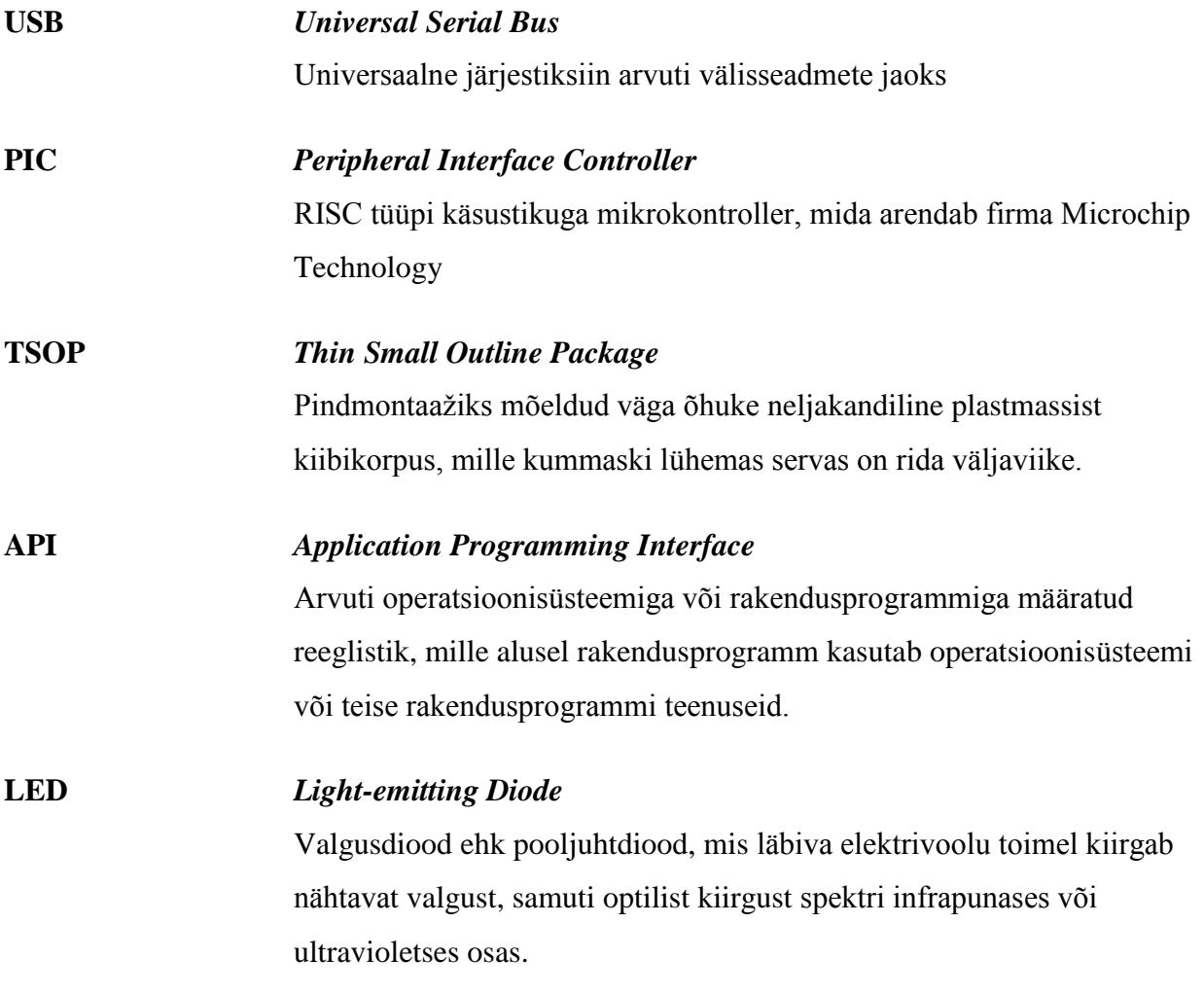

# **Jooniste nimekiri**

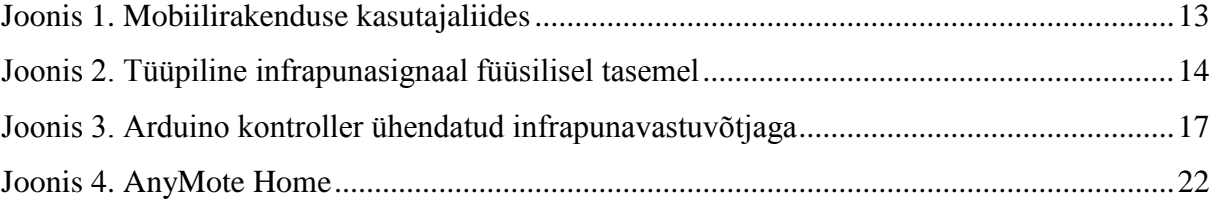

# **Tabelite nimekiri**

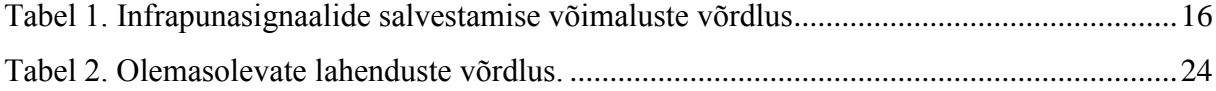

# Sisukord

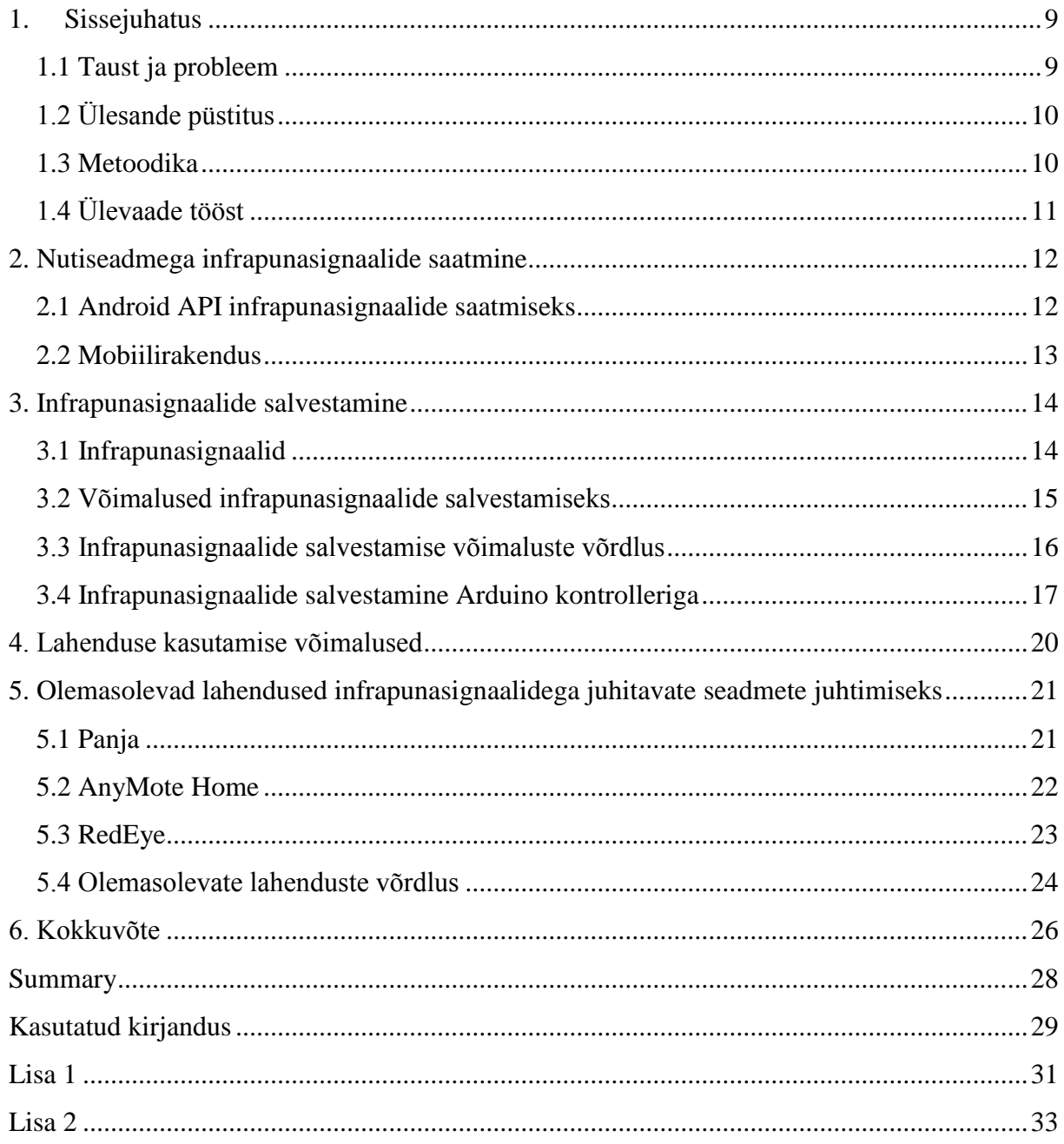

## **1. Sissejuhatus**

#### **1.1 Taust ja probleem**

<span id="page-8-1"></span><span id="page-8-0"></span>Infrapunasignaalidega juhitavad seadmed on kodutehnikas kasutusel olnud juba mitukümmend aastat [1]. Seniajani on paljud seadmed juhitavad infrapunasignaalide abil, näiteks televiisorid, digiboksid, videoprojektorid, muusikakeskused, DVD mängijad, kliimaseadmed ja "targa maja" seadmed.

Iga sellise seadme jaoks on eraldi juhtimispult infrapunasaatjaga. Kui aga seadmeid on palju, siis võib nende kasutamine olla tülikas, näiteks võivad puldid mõnikord kaduma minna või nende otsimine võtab palju aega. Kui pulti kasutab palju inimesi, võib pult muutuda mõne aastaga kasutamiskõlbmatuks.

Sellele probleemile on üks võimalik lahendus. Uuemad nutiseadmed sisaldavad muuhulgas ka infrapunasaatjat. Selliste nutiseadmetega tuleb tavaliselt tootja poolt kaasa ka mobiilirakendus, mille abil saab juhtida paljusid seadmeid, millel on infrapunasignaalide vastuvõtja. Seega pole vajadust alati erinevaid seadmete juhtimispulte kasutada. Ühe ja sama nutiseadmega on võimalik juhtida paljusid infrapunasignaalidega juhitavaid seadmeid.

Paljude seadmetootjate infrapunasignaalide kirjeldused ehk protokollid on avalikult internetis kättesaadavad. Samuti on võimalik nutiseadmetele alla laadida erinevaid mobiilirakendusi infrapunasignaalidega juhitavate seadmete juhtimiseks. Lisaks on võimalik infrapunasignaalide kirjeldusi kasutades luua nutiseadmele näiteks isiklikuks otstarbeks mobiilirakendus, mille abil saab juhtida infrapunasignaalidega juhitavaid seadmeid.

Kuid mõned seadmetootjad ei avalda infrapunasignaalide kirjeldusi, mida saab kasutada infrapunasignaalidega juhitavate seadmete juhtimiseks. Samuti ei saa olemasolevate mobiilirakenduste abil mõnesid seadmeid juhtida, näiteks seadmeid, mille infrapunasignaalide protokoll pole teada. Lisaks puudub nutiseadmetel infrapunasignaalide vastuvõtja, millega saaks signaale juhtimispultidelt salvestada, et kasutada salvestatud signaale infrapunasignaalidega juhitavate seadmete juhtimiseks.

9

Töö on kasulik infrapunasignaalidega juhitavate seadmete kasutajatele, kes soovivad juhtida nutiseadme abil mistahes seadmeid, kaasa arvatud ka neid seadmeid, mille juhtimiseks puuduvad tavakasutajale võimalused, näiteks seadme infrapunasignaalide protokoll pole teada või selle juhtimine universaalpuldiga pole täielikult võimalik.

Töö praktiline ja kirjalik osa valmib kodus. Mõningaid seadmeid katsetatakse tööl kontoris.

<span id="page-9-0"></span>Töö teema tuleneb autori hobist mobiilirakenduste ja elektroonikaga. Töö valmis ajavahemikul juuni 2014 kuni mai 2015.

## **1.2 Ülesande püstitus**

Käesoleval tööl on kaks eesmärki:

- 1) uurida kuidas luua infrapunasaatjaga varustatud nutiseadmele mobiilirakendus infrapunasignaalide saatmiseks, et juhtida infrapunasignaalidega juhitavaid seadmeid;
- 2) uurida kuidas salvestada infrapunasignaale füüsilisel tasemel infrapunasignaalidega juhitavate seadmete juhtimispultidelt.

Töös pakutavad hüpoteesid:

- 1) saab kasutada uuemaid nutitelefone, mis sisaldavad infrapunasignaalide saatjat
- 2) saab juhtida kõiki infrapunasignaalidega juhitavaid koduelektroonika seadmeid
- <span id="page-9-1"></span>3) selline lahendus on odav ja kättesaadav paljudele inimestele.

#### **1.3 Metoodika**

Infrapunasignaalide salvestamiseks tutvutakse infrapunasignaalidega juhitavate seadmete juhtimispultide tööpõhimõttega, uuritakse erinevaid võimalusi signaalide salvestamiseks ja kasutades internetis teadaolevaid õpetusi tehakse katseid pultidelt infrapunasignaalide vastuvõtmiseks ja salvestamiseks.

Seejärel luuakse salvestatud signaale kasutades mobiilirakendus nutiseadmele, millel on infrapunasaatja. Mobiilirakenduse katsetamiseks proovitakse juhtida erinevaid infrapunasignaalidega juhitavaid seadmeid: televiisoreid, digibokse, muusikakeskusi, videoprojektoreid ja DVD-mängijaid. Katsete käigus selgub, kas nutiseadme ja mobiilirakenduse abil saab juhtida infrapunasignaalidega juhitavaid seadmeid salvestatud infrapunasignaale välja saates.

Seatud nõuded riistvaralisele lahendusele infrapunasignaalide salvestamiseks:

- 1) infrapunasignaalide salvestamine peab olema võimalikult lihtne;
- 2) infrapunasignaale peab saama salvestada füüsilisel tasemel;
- <span id="page-10-0"></span>3) vahend signaalide salvestamiseks peab olema võimalikult odav.

## **1.4 Ülevaade tööst**

Töö esimeses osas uuritakse, kuidas luua infrapunasaatjaga varustatud nutiseadmele mobiilirakendus infrapunasignaalide saatmiseks, et juhtida infrapunasignaalidega juhitavaid seadmeid.

Töö teises osas uuritakse erinevaid riistvaralisi võimalusi, millega saab infrapunasignaalidega juhitavate seadmete juhtimispultidelt infrapunasignaale füüsilisel tasemel vastu võtta ja salvestada. Võimaluste hulgast valitakse välja üks, mis kõige paremini vastab riistvaralisele lahendusele püstitatud nõuetele.

Kolmandas osas käsitletakse muid olemasolevaid lahendusi erinevate infrapunasignaalidega juhitavate seadmete juhtimiseks ja võrreldakse neid.

## <span id="page-11-0"></span>**2. Nutiseadmega infrapunasignaalide saatmine**

#### **2.1 Android API infrapunasignaalide saatmiseks**

<span id="page-11-1"></span>Androidi operatsioonisüsteem on populaarne nutiseadmete kasutajate hulgas. Samuti on sellele platvormile lihtne olemasolevate arendusvahenditega luua mobiilirakendusi. Seepärast valiti käesolevas töös mobiilirakenduse loomisel platvormiks Androidi operatsioonisüsteem.

Mobiilirakendusega saab nutiseadet, millel on infrapunasaatja, programmeerida erinevate infrapunasignaalide saatmiseks [2]. Sel viisil on võimalik nutiseadmega juhtida erinevaid infrapunasignaalidega juhitavaid seadmeid. Alates Androidi API level 19-st on võimalik kasutada nutiseadme infrapunasaatjat erinevate infrapunasignaalide saatmiseks. Selleks tuleb kasutada klassi android.hardware.ConsumerIrManager. Selle klassi objekti on võimalik luua kasutades android.content.Context klassi meetodit getSystemService(String name) kasutades argumenti Context.CONSUMER\_IR\_SERVICE.

ConsumerIrManager klassil on olemas meetod ehk funktsioon transmit(int carrierFrequency, int[] pattern), millega saab nutiseadme infrapunasaatjat kasutada erinevate infrapunasignaalide saatmiseks, et juhtida erinevaid infrapunasignaalidega juhitavaid seadmeid. Esimeseks meetodi argumendiks on infrapunasignaali kandjasagedus hertsides. Teiseks argumendiks on massiiv infrapunasignaali impulsside ja nendevaheliste pauside kestustest vaheldumisi. Tegemist on signaali füüsilisel tasemel kirjeldusega ja protokolle pole vaja teada. Järgnevalt näide meetodi kasutamisest:

```
ConsumerIrManager irManager;
```

```
irManager = (ConsumerIrManager) getSystemService(CONSUMER_IR_SERVICE);
```

```
irManager.transmit(38000, new int[] { 
342,166,22,20,23,19,23,18,23,19,23,19,23,18,23,61,21,22,22,62,23,61,23,60,23,61,23
,60,23,61,22,21,22,62,23,19,23,18,23,61,23,61,23,19,22,19,23,19,21,21,22,61,23,60,
23,18,22,20,22,62,23,60,23,61,23,61,23,1509,341,82 });
```
Sellisel kujul infrapunasignaalide salvestamiseks tuleb luua riistvaraline lahendus, mille abil salvestada füüsilisel tasemel infrapunasignaale seadmete juhtimispultidelt.

Uurimisel selgus, et kõik infrapunasaatjaga nutiseadmed, näiteks Sony Xperia ZL, ei sobi mistahes infrapunasignaalide saatmiseks. Sony IR Remote API võimaldab saata ainult kindlaid signaale, mis on Sony poolt määratud [3]. Seepärast kasutati töös nutiseadet Samsung Galaxy S4 GT-I9505. Sellega õnnestus edukalt juhtida infrapunasignaalidega juhitavaid seadmeid.

#### **2.2 Mobiilirakendus**

<span id="page-12-1"></span>Käesoleva töö käigus loodi nutiseadme jaoks lihtsa kasutajaliidesega mobiilirakendus, millega saab juhtida erinevaid infrapunasignaalidega juhitavaid seadmeid. Selle tulemusena saab nutiseadet kasutada juhtimispuldina erinevate seadmete juhtimiseks. Näiteks saab nutiseadmega juhtida televiisorit, digiboksi, muusikakeskust, DVD mängijat või videoprojektorit.

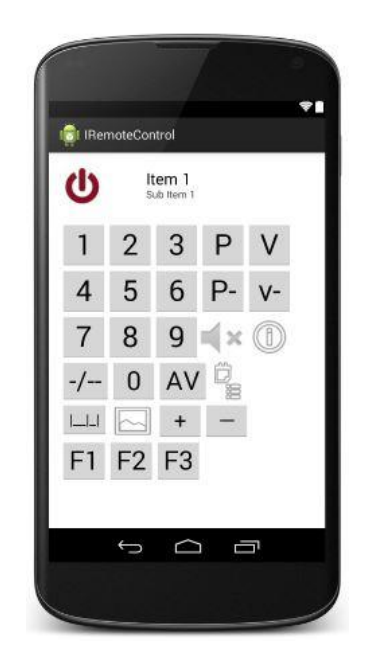

**Joonis 1. Mobiilirakenduse kasutajaliides**

<span id="page-12-0"></span>Mobiilirakenduse kasutajaliidesel on olemas seadme sisse- ja väljalülitamise nupp, nupud numbritega 0 kuni 9 erinevate numbrite valimiseks, nupp ühekohaliste või kahekohaliste numbrite valimiseks, nupud heli valjuse reguleerimiseks, kanalite ülesse ja alla vahetamiseks, kanalite häälestamiseks, heleduse ja kontrasti muutmiseks, teleteksti vaatamiseks ning lisanupud erinevate funktsioonide jaoks. Vajadusel saab mobiilirakenduse kasutajaliidesele lisada nuppe mistahes funktsioonide jaoks, mis on seadmespetsiifilised ja pole universaalpultidel saadaval. Mobiilirakenduse lähtekood on toodud töö lisas (vt Lisa 2).

## <span id="page-13-1"></span>**3. Infrapunasignaalide salvestamine**

#### **3.1 Infrapunasignaalid**

<span id="page-13-2"></span>Tutvume alustuseks infrapunasignaalidega juhitavate seadmete juhtimispultide tööpõhimõttega. Selleks, et juhtida infrapunasignaalidega juhitavat seadet (näiteks televiisorit), tuleb seadme infrapunavastuvõtjasse saata samu signaale, mida saadab seadme juhtimispult. Puldid kasutavad enamasti umbes 38 kHz kandjasagedusega signaali, mille ühte impulssi saadetakse 0,4 – 50 ms jooksul [4]. Seega saab ühe ja sama signaali füüsilisel tasemel määrata impulsside ja nende vaheliste pauside kestustega.

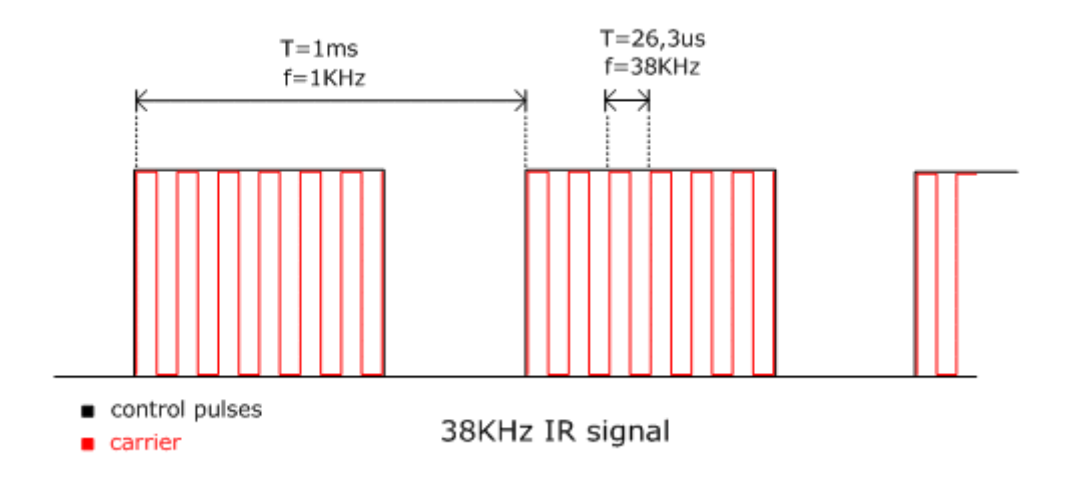

#### <span id="page-13-0"></span>**Joonis 2. Tüüpiline infrapunasignaal füüsilisel tasemel**

Allikas: http://www.electronics-lab.com/projects/sensors/004/

On mitu põhjust, miks kasutatakse infrapuna-dioodides kõrge sagedusega kandjasignaali [4]. Esiteks võimaldab see dioodil jahtuda, sest infrapuna-dioodid võivad töötavad elektrivooluga kuni 1 amper ja kui diood töötaks pidevalt, siis see kuumeneks üle. Teiseks võimaldab kõrge sagedusega kandjasignaali kasutamine välja filtreerida kõrvalised infrapunakiirguse allikad, kuna infrapunasignaalide vastuvõtjad reageerivad ainult teatud sagedusega kiirgusele.

Tavaliselt kasutavad erinevad seadmetootjad infrapunasignaalides erinevaid protokolle. Käesolevas töös ei käsitleta signaalide protokolle, vaid ainult signaale füüsilisel tasemel. Seega langevad ära paljud probleemid, mis tulenevad erinevatest protokollidest.

#### **3.2 Võimalused infrapunasignaalide salvestamiseks**

<span id="page-14-0"></span>Infrapunasignaalide salvestamiseks on vaja fotoelementi infrapunasignaalide vastuvõtmiseks ja mikrokontrollerit signaalide salvestamiseks. Internetis leidub erinevaid riistvaraliste lahenduste loomise juhendeid infrapunasignaalide salvestamiseks. Keerulisemad neist eeldavad häid teadmisi ja kogemusi elektroonika valdkonnas, kuid leidub ka lihtsamaid lahendusi, mille üles seadmine võtab aega mõne tunni.

Üks keerulisem võimalus riistvaralise lahenduse kokkupanekuks on kasutada erinevaid dioode, PIC mikrokontrollerit, kondensaatorit ja DE9 ühendust arvutiga ühendamiseks [5]. See lahendus eeldab põhjalikemaid kogemusi ja oskusi elektroonikas ning võtab rohkem aega.

Seadmete juhtimist infrapunasignaalide abil kasutatakse muuhulgas ka robootikas. Internetis kirjeldatakse BrainLink nimelist seadet, millega on võimalik kopeerida infrapunasignaale ja juhtida erinevaid infrapunasignaalidega juhitavaid ümberehitatud seadmeid (muuhulgas ka roboteid) kohandatud juhtimispultide abil [6].

Kasutatud on ka Atmel STK500 kontrollerit, mis on varustatud AVR ATmega8 mikroprotsessoriga ja TSOP1738 fotoelemendiga [7]. Andmete lugemiseks personaalarvutisse kasutati RS232 liidest. Infrapunasignaalide mõõtmiseks kasutati assemblerkeeles loodud tarkvara. Tarkvara jälgib fotoelemendilt tuleva sisendi olekut iga teatud ajavahemiku tagant ja registreerib sisendi oleku muutusi. Sel viisil mõõdetakse signaali impulsside ja nendevaheliste pauside kestusi infrapunasignaalis.

Suvel 2014 tuli müügile IR Widget nimeline seade infrapunasignaalide salvestamiseks infrapunasignaalidega juhitavate seadmete juhtimispultidelt [8]. Seadmel on olemas fotoelement infrapunasignaalide vastuvõtmiseks, mikroprotsessorid signaalide mõõtmiseks ja analüüsimiseks ning miniUSB liides personaalarvutiga (näiteks sülearvuti) ühendamiseks. Infrapunasignaalidega juhitava seadme juhtimispuldilt infrapunasignaali salvestamiseks tuleb juhtimispuldi infrapunasaatja suunata IR Widget küljes olevale fotoelemendile.

Personaalarvutisse paigaldatava IRScope nimelise tarkvara abil on võimalik tuvastada infrapunasignaali kandjasagedus, signaali kirjeldus füüsilisel tasemel (impulsside ja nende vaheliste pauside kestused mikrosekundites) ja protokoll, kui tegemist on sellise protokolliga, mida tarkvara suudab tuvastada. Kui tarkvara ei suuda tuvastada protokolli, siis näidatakse ainult signaali kandjasagedust ja signaali füüsilist kirjeldust. Tarkvara võimaldab ka signaali

erinevatel kujudel faili salvestada, kuid siiski mitte sellisel kujul, nagu seda on vaja nutiseadme mobiilirakenduse jaoks. Mobiilirakenduse loomiseks tuleb IRScope tarkvara poolt väljastatavat signaali esitust teisele kujule teisendada.

Infrapunasignaale saab dekodeerida ka MSP430 mikrokontrolleriga, mida valmistab Texas Instruments [9]. Selle dokumentatsioonis kirjeldatakse Timer\_A3 funktsionaalsust, millega dekodeeritakse SIRC ja RC5 infrapunasignaalide protokolle. Dekodeerimiseks kasutatakse assemblerkeeles kirjutatud tarkvara. Füüsilisel tasemel signaalide salvestamisest juttu pole.

Arduino mikrokontrolleri kasutajatel on võimalik ühendada kontroller fotoelemendiga ja luua kontrollerile tarkvara, millega mõõta infrapunasignaale ja mõõtmistulemusi soovitud kujul personaalarvutisse kuvada [10]. Tarkvara loomiseks kasutatakse C keele sarnast programmeerimiskeelt Processing. Sobival kujul salvestatud infrapunasignaale saab kasutada nutiseadme mobiilirakenduse loomiseks.

## **3.3 Infrapunasignaalide salvestamise võimaluste võrdlus**

<span id="page-15-1"></span>Eelpool kirjeldatud infrapunasignaalide salvestamise võimaluste võrdluseks hinnatakse nende vastavust töös püstitatud nõuetele järgnevas tabelis.

| <b>Lahendus</b>                                               | <b>Lahenduse keerukus</b>                                                                                            | Saab salvestada<br>signaale<br>füüsilisel tasemel        | <b>Hind</b>        |
|---------------------------------------------------------------|----------------------------------------------------------------------------------------------------|----------------------------------------------------------|--------------------|
| PIC mikrokontroller,<br>erinevad dioodid ja<br>muud elemendid | Keeruline<br>tuleb<br>palju<br>kokku<br>elemente<br>panna<br>ja<br>kasutada<br>assemblerkeelt<br>programmeerimiseks. | Jah, kuid arvutiga<br>ühendamine võib<br>olla keeruline. | Üle 50 €           |
| <b>BrainLink</b>                                              | Valmistoode, kuid ei salvesta<br>mobiilirakenduse<br>jaoks<br>vajalikul kujul signaale.                              | Jah.                                                     | $125 \in$          |
| Atmel STK500                                                  | Programmeerimiseks<br>kasutatakse assemblerkeelt.                                                                    | Jah.                                                     | 80€                |
| IR Widget                                                     | Valmistoode, kuid ei salvesta<br>mobiilirakenduse<br>jaoks                                                           | Jah.<br>Arvutiga<br><b>USB</b>                           | $35 \in$<br>Lisaks |

<span id="page-15-0"></span>**Tabel 1. Infrapunasignaalide salvestamise võimaluste võrdlus**

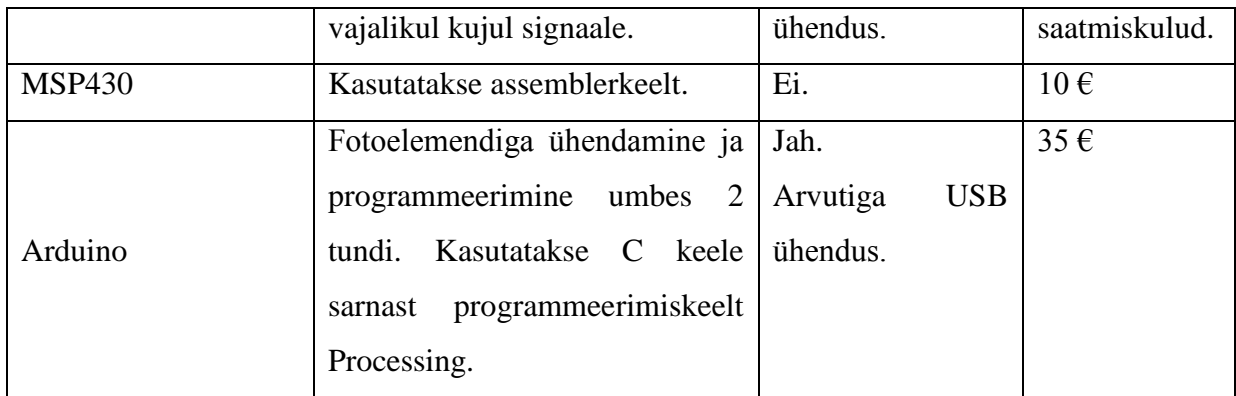

Infrapunasignaalide salvestamise erinevate võimaluste võrdlusel selgus, et enamus lahendustest ei sobi mobiilirakenduse jaoks signaalide salvestamiseks. Põhjuseks on enamasti assemblerkeele kasutamine riistvara programmeerimiseks, lahenduse keerukus ja suhteliselt suur hind.

### **3.4 Infrapunasignaalide salvestamine Arduino kontrolleriga**

<span id="page-16-1"></span>Käesolevas töös on valitud signaalide salvestamiseks Arduino mikrokontroller, mis on ühendatud fotoelemendiga (vaata joonis 3). Selle kasutamine ei eelda põhjalikke teadmisi ja kogemusi elektroonikas ning seda on lihtne USB liidese abil ühendada personaalarvutiga, näiteks sülearvutiga. Samuti on Arduino kontrolleri jaoks lihtne luua tarkvara, mille abil mõõta infrapunasignaale ja mõõtmistulemusi sobival kujul personaalarvutisse kuvada ja kasutada nutiseadme mobiilirakenduse loomiseks.

<span id="page-16-0"></span>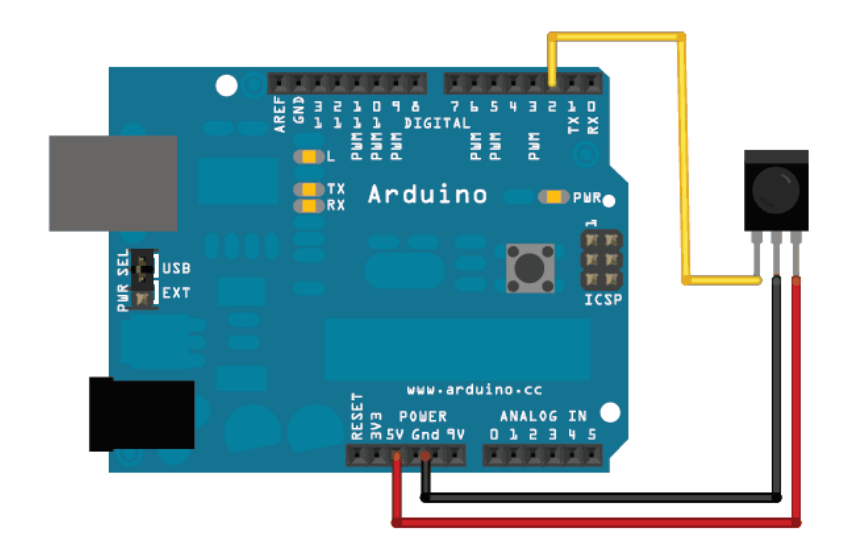

**Joonis 3. Arduino kontroller ühendatud infrapunavastuvõtjaga** Allikas: https://learn.adafruit.com/ir-sensor/using-an-ir-sensor

Kontrolleriga ühendatav fotoelement peab olema häälestatud vastu võtma infrapunasignaale sellise kandjasageduse vahemikuga, mille korral oleks mõõdetava signaali kandjasagedus selle vahemiku keskosas. Infrapunasignaalidega juhitavate seadmete juhtimispuldid kasutavad enamasti umbes 38 kHz kandjasagedusega signaali. Seega võib mõõdetava signaali kandjasageduseks arvestada seda väärtust. Käesoleva töö käigus kasutati TSOP34838 fotoelementi. See on ette nähtud 38 kHz signaalide vastuvõtmiseks. Fotoelemendil on kolm viiku – toide, maa ja digitaalväljund. Infrapunakiirguse peale langemisel puudub fotoelemendi digitaalväljundis pinge. Kiirguse puudumisel on väljundpinge 5 volti.

Mikrokontrollerit on võimalik programmeerida kasutades Arduino IDE arendusvahendit ja C keele sarnast programmeerimiskeelt Processing. Kui infrapunasignaali kandjasagedus on umbes 38 kHz, siis on signaali periood umbes 26 mikrosekundit. Fotoelemendiga ühendatud mikrokontroller programmeeriti kontrollima iga 20 mikrosekundi tagant fotoelemendi digitaalsisendi olekut ning mõõtma sel viisil impulsside ja nendevaheliste pauside kestusi infrapunasignaalis. Mikrokontrolleri programmi lähtekood on toodud käesoleva töö lisas (vaata Lisa 1). Mõõtmistulemuse saab USB pordi kaudu arvutis (näiteks sülearvuti) soovitud kujul kuvada ja salvestada ning kasutada nutiseadme mobiilirakenduse loomisel.

Infrapunasignaali salvestamiseks juhtimispuldilt tuleb puldi infrapunasaatja (infrapuna LED) suunata fotoelemendi suunas. Infrapunasaatja ja fotoelemendi vahel peab olema otsenähtavus. Mõõtmise ajal tuleb vältida seda, et samal ajal satuks fotoelemendile teisi signaale. Infrapunasignaalide salvestamise katsete käigus oli infrapunasaatja ja fotoelemendi vaheline kaugus 10 kuni 30 sentimeetrit.

Kui valida ajaühikuks signaali kandjasageduse periood, mis on umbes 26 mikrosekundit, siis on ühe signaali mõõtmistulemus ehk impulsside ja nendevaheliste pauside kestused vaheldumisi esitatav järgmisel kujul:

343,166,23,19,22,20,21,20,22,20,22,20,21,20,22,63,21,22,21,62,22,62,23,62,2 1,63,21,63,22,63,21,22,21,63,21,20,21,20,22,20,20,21,21,20,23,19,22,20,21,2 0,22,63,21,63,21,63,22,62,22,62,22,62,22,63,22,62,21,1511,340,83

Sellisel kujul signaali esitust saab kasutada nutiseadme mobiilirakenduse loomisel. Tegemist on füüsilisel tasemel infrapunasignaali kirjeldusega. Kodeeringuid ja protokolli tasemel signaali kirjeldust mobiilirakenduse loomisel vaja ei ole.

Kui ülaltoodud mõõtmistulemusi pisut hinnata, siis paistab, et need sisaldavad mõõtmisvigu. Siiski jäävad need vead 10% piiresse ja ei ole hiljem probleemiks mobiilirakenduse loomisel, sest infrapunasignaalide vastuvõtjad arvestavad selliste võimalike vigadega vastuvõetavas (dekodeeritavas) signaalis [11].

Eeltoodud riistvaraline lahendus infrapunasignaalide mõõtmiseks ja salvestamiseks on töö autori hinnangul kõige lihtsam lahendus ja vajab minimaalselt teadmisi elektroonikas. Internetis on saadaval juhendeid ka keerulisemate lahendustega, mis eeldavad paremaid teadmisi ja kogemusi elektroonika valdkonnas. Käesolevas töös on keskendutud põhimõttelisele lahendusele ehk füüsilisel tasemel signaali salvestamisele, mitte tehnilistele üksikasjadele, mis jäävad käesoleva töö skoobist välja.

## **4. Lahenduse kasutamise võimalused**

<span id="page-19-0"></span>Käesolevas töös valitud lahendus Androidi mobiilirakenduse ja Arduino kontrolleriga ei sobi tavakasutajale kodus kasutamiseks. Tavakasutajal ei ole reeglina vajalikke teadmisi ja eelnevaid kogemusi käesolevas töös kasutatud riistvaralise lahenduse seadistamisel ja mobiilirakenduse loomisel. Tavakasutajale võib sellist lahendust pakkuda ühe teenusena või müügiartiklina IT teenuseid pakkuvas ettevõttes.

Teenuse pakkumine võiks toimida järgmiselt. Klient toob ettevõttesse infrapunasignaalidega juhitava seadme juhtimispuldi. Teenust pakkuv tehnik salvestab puldi infrapunasignaalid ja kohandab mobiilirakenduse infrapunasignaalide saatmiseks, et juhtida kliendi soovitud seadet – sisestab infrapunasignaalid mobiilirandusse ja lisab kliendi soovil mõne puuduva funktsiooni nupu, mida universaalpultidel pole.

Kasutajal pole vaja omada lisaseadet, kui teenust osutab spetsialist. Tehnilise toe eest tasumise võib eraldi kokku leppida. Kui kliendil puudub infrapunasaatjaga nutiseade, siis võib tehnik soovitada kliendile nutiseadmeid, millel on infrapunasaatja olemas ja millele saab luua mobiilirakenduse infrapunasignaalidega juhitavate seadmete juhtimiseks.

Infotehnoloogia vallas kogenumad kasutajad võivad Arduino kontrolleri ka ise osta ja koduelektroonika (näiteks televiisor, digiboks või muusikakeskus) seadmete juhtimispultidelt signaalid salvestada. See on odav ja kasutamiseks suhteliselt lihtne. Materiaalsed kulud antud lahenduse loomiseks on umbes 35  $\epsilon$  (Arduino kontroller, fotoelement, ühendusjuhtmed). Teostamiseks kodustel tingimustel kulub umbes paar tundi (jootmine, programmeerimine, infrapunasignaalide salvestamine).

Fotoelemendi ühendamine kontrolleriga ja infrapunasignaalide salvestamine pultidelt ei vaja põhjalikke teadmisi ja oskusi elektroonikas ja programmeerimises. Samuti on internetis saadaval õpetused lihtsamate mobiilirakenduste loomiseks. Käesolevas töös kasutatud Androidi mobiilirakenduse arendusvahend Android Studio on vabavaraline.

# <span id="page-20-0"></span>**5. Olemasolevad lahendused infrapunasignaalidega juhitavate seadmete juhtimiseks**

Internetist otsitud materjali põhjal on järgnevalt välja toodud mõned olemasolevad lahendused infrapunasignaalidega juhitavate seadmete juhtimiseks.

### **5.1 Panja**

<span id="page-20-1"></span>1990ndate aastate lõpus hakkasid firma Panja rajajad Scott Miller ja tema abikaasa aktiivselt välja töötama ja rakendama mugava kasutajaliidesega universaalset juhtimiskompleksi erinevate seadmete juhtimiseks, näiteks audio-videoseadmed, kliimaseadmed ja teised [12]. Selle süsteemi aluseks on keskkontroller, mis integreerib kõik seadmed spetsiaalsete liideste abil. Näiteks infrapunaliidese abil võib juhtida pea kogu koduelektroonikat.

Praktiliselt kõik Panja integreeritud juhtimise süsteemi komponendid jäävad lõppkasutaja jaoks varjatuks. Keskkontroller, infrapunasaatjad, juhtmed ja pistikud monteeritakse seintesse või paigaldatakse selliselt, et ruumi interjöör ei muutuks nende olemasolust. Kasutaja töötab ainult juhtpaneeliga, mis kujutab endast sensor-ekraani diagonaaliga kuni 21 tolli. Ekraan on saadaval kahes variandis: juhtmevaba, infrapuna ja raadiosagedusliku liidesega, ja juhtmega statsionaarne. Juhtmevaba paneel võimaldab juhtida seadmeid praktiliselt igast ruumi punktist. Puldi graafiline kasutajaliides võib olla suvaline. Standardset lahendust siin ei ole – puldi nupud, nende parameetrid ja järjekord määratakse spetsiaalse tarkvara abil vastavalt kasutaja konkreetsetele individuaalsete soovidele.

Integreeritud juhtimissüsteemide lahendused nõuavad suurt eeltööd: seadmete asukoha märkimine, seadmete valik vastavalt kasutusotstarbele, ruumi interjööri arvestamine jne. See aga kujundab hinda. Näiteks audio-videoseadmete juhtimissüsteemi paigaldamine ja kasutajaliidese programmeerimine maksab 3 kuni 5 tuhat dollarit. Eramaja juhtimissüsteem, mis võimaldab mistahes toast juhtida lisaks ka kliimaseadmeid, garaaži väravaid ja olmeseadmeid jne. maksab 40 tuhat dollarit.

See süsteem on küll väga tõhus ja välja töötatud firma Panja poolt, kuid see vajab suurt ja mahukat eeltööd ja on ettenähtud suurte kontorite jaoks, mitte üksiku eraisikust kliendi jaoks. Samuti on see väga palju aega nõudev ja väga kallis.

#### **5.2 AnyMote Home**

<span id="page-21-1"></span>Infrapunaliidesega nutitelefoni saab muuta universaalseks puldiks spetsiaalse seadme AnyMote Home abil [13]. AnyMote kujutab endast kompaktset seadet, mis muudab nutitelefoni universaalseks puldiks. Selle abil on võimalik juhtida televiisorit, arvutit, muusikakeskust, kliimaseadmeid ja palju teisi koduelektroonika seadmeid.

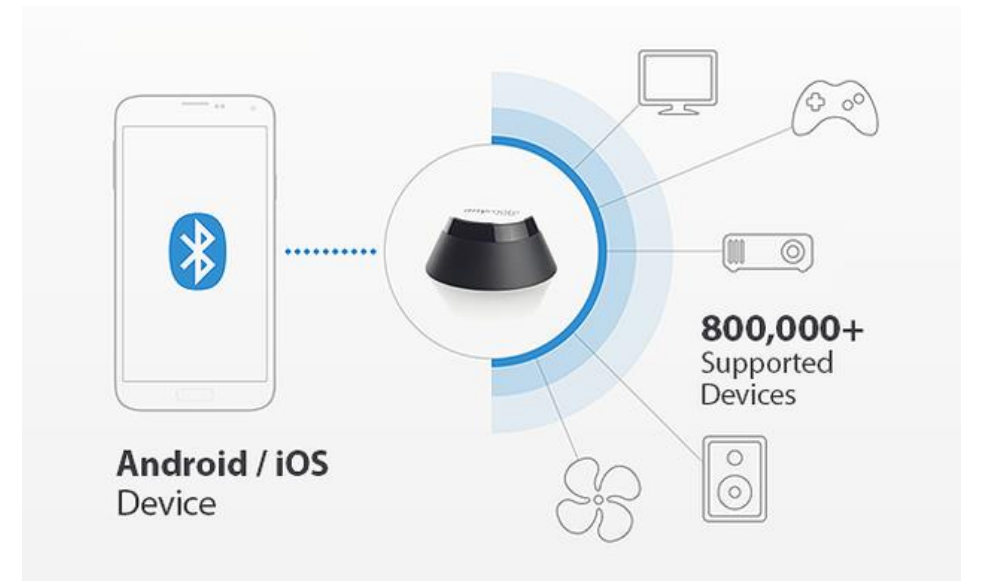

#### <span id="page-21-0"></span>**Joonis 4. AnyMote Home**

Allikas: https://www.kickstarter.com/projects/1635386542/anymote-home-your-phone-theultimate-universal-rem

AnyMote Home sisaldab 4 võimsat infrapuna-valgusdioodi ja ühte infrapuna-vastuvõtjat. Seade suudab töötada 10 meetri raadiuses. Piisab, kui panna AnyMote Home selliselt, et juhitav seade oleks nähtav. Peale seda tuleb ühendada nutiseade AnyMote seadmega Bluetooth 4.0 LE abil. Nutiseadmel peab olema eelnevalt paigaldatud vajalik mobiilirakendus, mis laiendab võimalusi seadmeid juhtida.

Korpus, milles asub AnyMote Home, on raadiusega 10 cm ja kõrgusega 4,5 cm. Sellel on kaks AA tüüpi akupatareid mahtuvusega 2000 mAh. Keskmiselt jätkub nendest patareidest terveks aastaks juhul, kui päevas täidetakse 2700 käsku.

AnyMote on kasutatav nii iOS kui ka Androidi seadmetega. AnyMote Home maksumus on 70 – 85 dollarit. Seade tuleb müügile 2015. aasta mais või juunis.

Kirjeldatud lahendus on igati positiivne ja laia kasutusvõimalustega erinevate seadmete suhtes. Kuid see vajab lisaseadet AnyMote Home, mis on kallis ja töötab akupatareidega.

#### **5.3 RedEye**

<span id="page-22-0"></span>RedEye on ThinkFlood loodud juhtimissüsteem, mis võimaldab kasutada iOS või Android operatsioonisüsteemiga seadet multifunktsionaalse universaalse puldina [14]. RedEye süsteem koosneb kahest osast: iOS või Androidi mobiilrakendus ja riistvaraline seade. Mobiilirakendused iOS jaoks on tasuta ja töötavad kõikide iPhone, iPod Touch või iPad seadmetega alates iOS versioonist 3.0. Androidi rakendused on samuti tasuta ja töötavad alates versioonist Android OS 1.6 (Donut).

Nutiseade saadab Wi-Fi kaudu kontrollerile info ja RedEye muudab saadud andmed infrapunasignaalideks ja saadab need koduelektroonika seadmetele. Wi-Fi kaudu on võimalik ühendada seade ka internetiga ja sellega saab sünkroniseerida konfiguratsioone kõikide nutiseadmetega, mis suhtlevad RedEye kontrolleriga ja mida kasutatakse juhtimispuldina. Sel viisil saavad ühes kodus mitu inimest kasutada oma nutiseadmeid juhtimispuldina. Vajadusel saab RedEye abil teha varukoopia konfiguratsioonidest.

iOS ja Androidi rakendused pakuvad rohkeid võimalusi ja võimaldavad luua makrosid, mille abil saab ühe nupuvajutusega sooritada mitu mistahes kestusega tegevust. Suur interneti andmebaas üle 1600 seadmetootjaga võimaldab valida vajalikud infrapunasignaalide koodid praktiliselt igale seadmele majas.

Puudusena võib välja tuua keerulise algse seadistamise, mis võtab palju aega, eriti kui pole palju kogemusi elektroonikaga [15].

Võimalused:

- Mistahes seadmete juhtimine, mis töötavad infrapunasignaalidega
- Võimalus luua makrokäske suure arvu käskudega ja ajalise viitega
- Automaatne sünkroniseerimine mitme nutiseadme vahel
- Võimalus luua varukoopiad konfiguratsioonidest
- Suur interneti andmebaas üle 1600 seadmetootja infrapunasignaalide koodidega
- Infrapunasignaalide õpetamise võimalus (olemas infrapunavastuvõtja)

### **5.4 Olemasolevate lahenduste võrdlus**

<span id="page-23-1"></span>Eelpool kirjeldatud olemasolevate lahenduste võrdluseks võib välja tuua nende eelised ja puudused järgnevas tabelis.

| Seadme nimi         | <b>Eelised</b>                                  | <b>Puudused</b>                        |  |
|---------------------|-------------------------------------------------|----------------------------------------|--|
| Panja               | väga tõhus<br>Süsteem<br>ja<br>on               | Vaja eraldi seadet ja palju eeltööd    |  |
|                     | välja<br>mitme<br>jooksul<br>aasta              | paigaldamiseks.<br>Ette<br>nähtud      |  |
|                     | töötatud.                                       | kontorite<br>jaoks,<br>mitte<br>suurte |  |
|                     |                                                 | üksiku eraisikust kliendi jaoks.       |  |
|                     |                                                 | Kallis $(3 – 5$ tuhat dollarit).       |  |
| <b>AnyMote Home</b> | Laia<br>kasutusvõimalustega.                    | Vaja eraldi seadet. Kallis (alates     |  |
|                     | Seade suudab töötada 10 meetri<br>85 dollarit). |                                        |  |
|                     | raadiuses.                                      |                                        |  |
| RedEye              | Võimaldab luua makrosid (ühe                    | Vaja<br>eraldi<br>seadet.<br>Keeruline |  |
|                     | nupuvajutusega sooritada mitu                   | algne seadistamine, mis võtab          |  |
|                     | Suur<br>andmebaas<br>tegevust).                 | palju aega, eriti kui pole palju       |  |
|                     | infrapunasignaalide koodidega.                  | kogemusi elektroonikaga. Kallis        |  |
|                     |                                                 | (üle 100 dollari).                     |  |
| Käesolevas töös     | Odav<br>lahendus<br>(kontroller,                | Ei ole mõeldud masstootmiseks.         |  |
| valitud lahendus    | fotoelement<br>ja<br>ühendus-                   |                                        |  |
| Arduino             | juhtmed maksid 35 $\epsilon$ ). Sobib           |                                        |  |
| kontrolleriga       | kasutamiseks eraisikule teenuse                 |                                        |  |
|                     | vahendusel. Kasutajal pole vaja                 |                                        |  |
|                     | lisaseadet omada.                               |                                        |  |

<span id="page-23-0"></span>**Tabel 2. Olemasolevate lahenduste võrdlus.**

Nagu võrdlustabelist näha, on olemasolevad toodetavad seadmed Panja, AnyMote Home ja RedEye tõhusad, võimaldavad juhtida palju erinevaid koduelektroonika seadmeid, nende järele on nõudlus, kuid need on suhteliselt kallid. Eelpool kirjeldatud infrapunasignaalidega juhtimise lahendustes kasutatakse lisaseadmeid (AnyMote ja RedEye) või paigaldatakse kontrollerid, juhtmeid ja pistikud (Panja). Ajaliselt peab arvestama, et esmane paigaldus võtab aega 4 tundi (RedEye) või vajab mahukat eeltööd (Panja).

Käesolevas töös kasutatud lahendus Arduino kontrolleriga on mõeldud eraisikule koduelektroonika (näiteks audio-videoseadmed, digiboks) seadmete juhtimiseks. See on odav ja kasutamiseks lihtne, sest selle kasutamine ei vaja põhjalikke teadmisi ja oskusi elektroonikas ja programmeerimises. Materiaalsed kulud antud lahenduse loomiseks on umbes 35  $\epsilon$  (Arduino kontroller, fotoelement, ühendusjuhtmed).

Arduino platvorm on mõeldud riistvaraliste lahenduste prototüüpide loomiseks. Teostamiseks kodustel tingimustel kulub umbes paar tundi (jootmine, programmeerimine, infrapunasignaalide salvestamine). Kasutajal pole vaja omada lisaseadet, kui teenust osutab spetsialist.

### **6. Kokkuvõte**

<span id="page-25-0"></span>Käesoleval tööl on kaks eesmärki. Üheks eesmärgiks on uurida kuidas luua nutiseadme mobiilirakendus infrapunasignaalide saatmiseks, et juhtida infrapunasignaalidega juhitavaid seadmeid. Teiseks eesmärgiks on uurida kuidas salvestada infrapunasignaale füüsilisel tasemel infrapunasignaalidega juhitavate seadmete juhtimispultidelt.

**Töö olulisemad tulemused** on riistvaralise lahenduse valik füüsilisel tasemel infrapunasignaalide salvestamiseks infrapunasignaalidega juhitavate seadmete juhtimispultidelt ja nutiseadme mobiilirakendus salvestatud infrapunasignaalide saatmiseks, et juhtida infrapunasignaalidega juhitavaid seadmeid.

Töös püstitatud hüpoteesid:

- 1) saab kasutada uuemaid nutitelefone, mis sisaldavad infrapunasignaalide saatjat;
- 2) saab juhtida kõiki infrapunasignaalidega juhitavaid koduelektroonika seadmeid;
- 3) selline lahendus on odav ja kättesaadav paljudele inimestele.

Esimesed kaks hüpoteesi ei leidnud töös täielikku kinnitust, sest selgus, et näiteks Sony Xperia ZL nutiseadmega ei saa mistahes infrapunasignaale saata. Samas õnnestus see Samsung Galaxy S4 GT-I9505 nutiseadmega.

Käesolevas töös pakutav lahendus mobiilirakenduse ja Arduino kontrolleriga ei sobi tavakasutajale kodus kasutamiseks. Tavakasutajale võib sellist lahendust pakkuda ühe teenusena IT teenuseid pakkuvas ettevõttes, kuhu klient toob infrapuna-juhtimispuldi. Tehnik salvestab puldi infrapunasignaalid ja kohandab mobiilirakenduse infrapunasignaalide saatmiseks, et juhtida kliendi soovitud seadet. Kasutajal pole vaja omada lisaseadet, kui teenust osutab spetsialist.

Infotehnoloogia vallas kogenumad kasutajad võivad Arduino kontrolleri ka ise osta ja koduelektroonika (näiteks televiisor, digiboks või muusikakeskus) seadmete juhtimispultidelt signaalid salvestada. See on odav ja kasutamiseks suhteliselt lihtne. Materiaalsed kulud antud lahenduse loomiseks on umbes 35  $\epsilon$  (Arduino kontroller, fotoelement, ühendusjuhtmed). Teostamiseks kodustel tingimustel kulub umbes paar tundi (jootmine, programmeerimine, infrapunasignaalide salvestamine).

Fotoelemendi ühendamine kontrolleriga ja infrapunasignaalide salvestamine pultidelt ei vaja põhjalikke teadmisi ja oskusi elektroonikas ja programmeerimises. Samuti on internetis saadaval õpetused Androidi mobiilirakenduste loomiseks. Käesolevas töös kasutatud Androidi mobiilirakenduse arendusvahend Android Studio on vabavaraline.

Lisaks võrreldi muid olemasolevaid toodetavaid seadmeid Panja, AnyMote Home ja RedEye. Need on tõhusad, võimaldavad juhtida palju erinevaid koduelektroonika seadmeid, nende järele on nõudlus, kuid need on suhteliselt kallid.

Töös püstitatud eesmärgid on saavutatud. Valitud on riistvaraline lahendus infrapunasignaalide salvestamiseks infrapunasignaalidega juhitavate seadmete juhtimispultidelt ja loodud on lihtne nutiseadme mobiilirakendus erinevate seadmete juhtimiseks. Katsete tulemusel selgus, et valitud lahendus töötab ja mobiilirakendusega saab juhtida erinevaid infrapunasignaalidega juhitavaid seadmeid.

Töös seati nõuded riistvaralisele lahendusele infrapunasignaalide salvestamiseks:

- 1) infrapunasignaalide salvestamine peab olema võimalikult lihtne;
- 2) infrapunasignaale peab saama salvestada füüsilisel tasemel;
- 3) vahend signaalide salvestamiseks peab olema võimalikult odav.

Infrapunasignaalide salvestamise võimaluste võrdluseks hinnati nende vastavust töös püstitatud nõuetele. Töös püstitatud eesmärgid on saavutatud uurimise ja katsetamise teel. Infrapunasignaalide salvestamiseks tutvuti infrapunasignaalidega juhitavate seadmete juhtimispultide tööpõhimõttega, uuriti erinevaid võimalusi signaalide salvestamiseks ja tehti katseid pultidelt infrapunasignaalide vastuvõtmiseks ja salvestamiseks.

Salvestatud signaale kasutades loodi mobiilirakendus nutiseadmele, millel on infrapunasaatja. Mobiilirakenduse katsetamiseks prooviti juhtida erinevaid infrapunasignaalidega juhitavaid seadmeid: televiisoreid, digibokse, muusikakeskusi, videoprojektoreid ja DVD-mängijaid. Katsete tulemusena selgus, et nutiseadme ja mobiilirakenduse abil saab juhtida infrapunasignaalidega juhitavaid seadmeid eelnevalt salvestatud infrapunasignaalidega.

Võimalikud edasiarendused: infrapunasignaale võiks salvestada internetti. Võib olla tuleb müüki nutiseade, millel on infrapunavastuvõtja olemas ja mis suudab signaale salvestada. Sel juhul pole vaja kontrollerit infrapunasignaalide salvestamiseks.

#### **Summary**

<span id="page-27-0"></span>The aim of this thesis is to study the possibilities and the means to control any infrared remote controlled device by using a smartphone and a mobile application. This thesis has two main objectives. The first objective is to study how to capture infrared signals at a physical level from different infrared remote controllers and saving those signals to a computer. The second objective is to create a mobile application for a smartphone equipped with an infrared emitter. The mobile application enables to use the captured and saved infrared signals for controlling many infrared remote controlled devices with an infrared emitter equipped smartphone.

The main problems dealt with were saving the raw infrared signals (on the physical level) from infrared remote controllers and using the saved signals to control infrared remote controlled devices by the use of a smartphone and a mobile application.

The main results of this thesis are the hardware solution to capture infrared signals from infrared remote controllers and the smartphone application to control infrared remote controlled devices using the captured infrared signals. The hardware solution for capturing signals consists of Arduino controller connected to an IR photo-receiver. The smartphone application comprises an Android application that uses the infrared emitter of the smartphone.

The hardware is cheap and easy to use. It does not require advanced knowledge and experience in electronics and it is easy to connect to a personal computer, for example a laptop. In addition, it is easy to create software for Arduino controller to capture infrared signals and save them to a computer in the necessary format for the smartphone application.

The main objectives of this thesis have been achieved. It is possible to use a smartphone equipped with an infrared emitter to control most of the infrared remote controlled consumer electronics devices – television sets, digital tuners, home audio systems, video projectors, DVD players.

## **Kasutatud kirjandus**

- <span id="page-28-0"></span>1. Инфракрасное дистанционное управление. [WWW] <http://altor1.narod.ru/Articles/IRC.pdf> (25.04.2015)
- 2. ConsumerIrManager, Android Developers. [WWW] <https://developer.android.com/reference/android/hardware/ConsumerIrManager.html> (25.04.2015)
- 3. Sony Add-on SDK documentation kit, Sony Developer World. [WWW] [https://developer.sony.com/downloads/documentation/sony-add-on-sdk-documentation-](https://developer.sony.com/downloads/documentation/sony-add-on-sdk-documentation-kit/) $\frac{\text{kit}}{\text{l}}(25.04.2015)$
- 4. IR Remote Signals, Adafruit Learning System. [WWW] <https://learn.adafruit.com/ir-sensor/ir-remote-signals> (25.04.2015)
- 5. IR Remote Control Signal Capture and Visualization, Instructables. [WWW] <http://www.instructables.com/id/IR-Remote-Control-Signal-Capture-and-Visualization/> (25.04.2015)
- 6. Brainlink Hardware Description, Brainlink. [WWW] <http://www.brainlinksystem.com/brainlink-hardware-description> (25.04.2015)
- 7. Measuring Infrared-Remote Controls, AVR Assembler Tutorial. [WWW] [http://www.avr-asm-tutorial.net/avr\\_en/ir/ir\\_measure/ir\\_measure.html](http://www.avr-asm-tutorial.net/avr_en/ir/ir_measure/ir_measure.html) (25.04.2015)
- 8. IR Remote Control Signal Recorder from TommyTyler on Tindie. [WWW] [https://www.tindie.com/products/TommyTyler/ir-widget-infrared-remote-control-signal](https://www.tindie.com/products/TommyTyler/ir-widget-infrared-remote-control-signal-recorderanalyzer/)[recorderanalyzer/](https://www.tindie.com/products/TommyTyler/ir-widget-infrared-remote-control-signal-recorderanalyzer/) (25.04.2015)
- 9. Texas Instruments: Decode TV IR Remote Control Signals Using Timer\_A3. [WWW] <http://www.ti.com/lit/an/slaa134/slaa134.pdf>(25.04.2015)
- 10. Using an IR Sensor, Adafruit Learning System [WWW] <https://learn.adafruit.com/ir-sensor/using-an-ir-sensor>(25.04.2015)
- 11. Infrared Remote Control Protocols, irq5.io. [WWW] <http://irq5.io/2012/07/27/infrared-remote-control-protocols-part-1/> (25.04.2015)
- 12. Елена Новикова, Игорь Ишеев "Системы интегрированного управления, или как с помощью мобильного телефона включить кондиционер". [WWW] <http://www.install-pro.ru/archive/008/61-63.shtml> (25.04.2015)
- 13. AnyMote Home + Your Phone = The Ultimate Universal Remote, Kickstarter. [WWW] [https://www.kickstarter.com/projects/1635386542/anymote-home-your-phone-the](https://www.kickstarter.com/projects/1635386542/anymote-home-your-phone-the-ultimate-universal-rem)[ultimate-universal-rem](https://www.kickstarter.com/projects/1635386542/anymote-home-your-phone-the-ultimate-universal-rem) (25.04.2015)
- 14. RedEye универсальный пульт дистанционного управления для вашего мобильного устройства на базе iOS или Android [WWW] [http://www.airfon-media.ru/2012/10/17/redeye-универсальный-пульт](http://www.airfon-media.ru/2012/10/17/redeye-универсальный-пульт-дистанционного-управления-для-вашего-мобильного-устройства-на-базе-ios-или-android/)[дистанционного-управления-для-вашего-мобильного-устройства-на-базе-ios-или](http://www.airfon-media.ru/2012/10/17/redeye-универсальный-пульт-дистанционного-управления-для-вашего-мобильного-устройства-на-базе-ios-или-android/)[android/](http://www.airfon-media.ru/2012/10/17/redeye-универсальный-пульт-дистанционного-управления-для-вашего-мобильного-устройства-на-базе-ios-или-android/) (25.04.2015)
- 15. RedEye Universal Remote System for iPhone, iPod touch and iPad. Amazon.com. [WWW] [http://www.amazon.com/RedEye-Universal-Remote-Discontinued-](http://www.amazon.com/RedEye-Universal-Remote-Discontinued-Manufacturer/dp/B0020A0IP0)[Manufacturer/dp/B0020A0IP0](http://www.amazon.com/RedEye-Universal-Remote-Discontinued-Manufacturer/dp/B0020A0IP0) (25.04.2015)

## **Lisa 1**

```
Programmikood Arduino kontrollerile infrapunasignaalide mõõtmiseks ja kuvamiseks. 
Kasutatud allikas: https://learn.adafruit.com/ir-sensor/using-an-ir-sensor
```

```
/* Raw IR decoder sketch!
This sketch/program uses the Arduno and a PNA4602 to decode IR received. This can 
be used to make a IR receiver (by looking for a particular code) or transmitter 
(by pulsing an IR LED at ~38KHz for the durations detected. Code is public domain, 
check out www.ladyada.net and adafruit.com for more tutorials!
*/
// We need to use the 'raw' pin reading methods because timing is very important 
here and the digitalRead() procedure is slower!
//uint8_t IRpin = 2; Digital pin #2 is the same as Pin D2 see
// http://arduino.cc/en/Hacking/PinMapping168 for the 'raw' pin mapping
#define IRpin_PIN PIND
#define IRpin 2
// the maximum pulse we'll listen for - 65 milliseconds is a long time
#define MAXPULSE 65000
// what our timing resolution should be, larger is better
// as its more 'precise' - but too large and you wont get
// accurate timing
#define RESOLUTION 20
// we will store up to 100 pulse pairs (this is -a lot-)
uint16_t pulses[100][2]; // pair is high and low pulse
uint8_t currentpulse = 0; // index for pulses we're storing
void setup(void) {
  Serial.begin(9600);
   Serial.println("Ready to decode IR! Output is in microseconds divided by 26.");
}
void loop(void) {
   uint16_t highpulse, lowpulse; // temporary storage timing
  highpulse = lowpulse = 0; // start out with no pulse length
// while (digitalRead(IRpin)) { // this is too slow!
     while (IRpin_PIN & (1 << IRpin)) {
      // pin is still HIGH
      // count off another few microseconds
      highpulse++;
      delayMicroseconds(RESOLUTION);
```

```
 // If the pulse is too long, we 'timed out' - either nothing
      // was received or the code is finished, so print what
      // we've grabbed so far, and then reset
     if ((highpulse >= MAXPULSE) && (currentpulse != 0)) {
        printpulses();
        currentpulse=0;
        return;
      }
   }
   // we didn't time out so lets stash the reading
   pulses[currentpulse][0] = highpulse;
   // same as above
   while (! (IRpin_PIN & _BV(IRpin))) {
      // pin is still LOW
      lowpulse++;
      delayMicroseconds(RESOLUTION);
     if ((lowpulse >= MAXPULSE) && (currentpulse != \theta)) {
        printpulses();
        currentpulse=0;
        return;
      }
   }
   pulses[currentpulse][1] = lowpulse;
   // we read one high-low pulse successfully, continue!
   currentpulse++;
}
void printpulses(void) {
  for (uint8_t i = 0; i < currentpulse-1; i++) {
    Serial.print(pulses[i][1] * RESOLUTION / 26, DEC);
     Serial.print(",");
     Serial.print(pulses[i+1][0] * RESOLUTION / 26, DEC);
     Serial.print(",");
   }
   Serial.println("");
}
```
## **Lisa 2**

<span id="page-32-0"></span>Nutiseadme Androidi mobiilirakenduse programmikood.

```
package com.iremotecontrol.app;
import android.hardware.ConsumerIrManager;
import android.support.v7.app.ActionBarActivity;
import android.os.Bundle;
import android.view.Menu;
import android.view.MenuItem;
import android.view.View;
import android.widget.AdapterView;
import android.widget.ArrayAdapter;
import android.widget.Spinner;
import com.iremotecontrol.device.*;
public class MainActivity extends ActionBarActivity implements 
                                          AdapterView.OnItemSelectedListener {
     @Override
     protected void onCreate(Bundle savedInstanceState) {
         super.onCreate(savedInstanceState);
         setContentView(R.layout.activity_main);
         onCreateAction();
     }
    @Override
     public boolean onCreateOptionsMenu(Menu menu) { 
         // Inflate the menu; this adds items to the action bar if it is present.
         getMenuInflater().inflate(R.menu.main, menu);
         return true;
     }
     @Override
     public boolean onOptionsItemSelected(MenuItem item) {
         int id = item.getItemId();
         if (id == R.id.action_settings) {
             return true;
 }
         return super.onOptionsItemSelected(item);
     }
     private ConsumerIrManager irManager;
     private void onCreateAction() {
         irManager = (ConsumerIrManager) getSystemService(CONSUMER_IR_SERVICE);
         initSpinner();
     }
     private void setButtonListeners(AbstractDevice device) {
         setListenerForButton(R.id.buttonOnOff, device.ONOFF);
         setListenerForButton(R.id.button0, device.NR_0);
```

```
 setListenerForButton(R.id.button1, device.NR_1);
        setListenerForButton(R.id.button2, device.NR_2);
        setListenerForButton(R.id.button3, device.NR_3);
        setListenerForButton(R.id.button4, device.NR_4);
        setListenerForButton(R.id.button5, device.NR_5);
        setListenerForButton(R.id.button6, device.NR_6);
        setListenerForButton(R.id.button7, device.NR_7);
        setListenerForButton(R.id.button8, device.NR_8);
        setListenerForButton(R.id.button9, device.NR_9);
        setListenerForButton(R.id.buttonNumberMode, device.NR_MODE);
        setListenerForButton(R.id.buttonVolumePlus, device.VOL_PLUS);
        setListenerForButton(R.id.buttonVolumeMinus, device.VOL_MIN);
        setListenerForButton(R.id.buttonMute, device.MUTE);
        setListenerForButton(R.id.buttonInfo, device.INFO);
        setListenerForButton(R.id.buttonProgramPlus, device.PROG_PLUS);
        setListenerForButton(R.id.buttonProgramMinus, device.PROG_MIN);
        setListenerForButton(R.id.buttonAV, device.AV);
        setListenerForButton(R.id.buttonTextTV, device.TEXT_TV);
        setListenerForButton(R.id.buttonTuning, device.TUNE);
        setListenerForButton(R.id.buttonContrast, device.CONTRAST);
        setListenerForButton(R.id.buttonPlus, device.PLUS);
        setListenerForButton(R.id.buttonMinus, device.MINUS);
        setListenerForButton(R.id.buttonF1, device.F1);
        setListenerForButton(R.id.buttonF2, device.F2);
        setListenerForButton(R.id.buttonF3, device.F3);
    }
    private void setListenerForButton(int buttonId, final int[] irPattern){
        View button = findViewById(buttonId);
        button.setOnClickListener(new View.OnClickListener() {
             @Override
             public void onClick(View view) {
                 new Thread(
                     new Runnable() {
                         @Override
                        public void run() {
                             irManager.transmit(38000, irPattern);
 }
 }
                 ).start();
 }
        });
    }
    private void initSpinner() {
        Spinner spinner = (Spinner) findViewById(R.id.devices_spinner);
        // Create an ArrayAdapter using the string array and a spinner layout
        ArrayAdapter<CharSequence> adapter = ArrayAdapter.createFromResource(this, 
             R.array.planets_array, R.layout.spinner_item);
        // Specify the layout to use when the list of choices appears
        adapter.setDropDownViewResource(
             android.R.layout.simple_spinner_dropdown_item);
        // Apply the adapter to the spinner
        spinner.setAdapter(adapter);
        spinner.setOnItemSelectedListener(this);
    }
```

```
 @Override
 public void onItemSelected(AdapterView<?> parent, View view, int pos, long id) 
 {
     // An item was selected. You can retrieve the selected item.
     switch (parent.getItemAtPosition(pos).toString()) {
         case "Toshiba":
             setButtonListeners(new ToshibaCT9463());
             break;
         case "Digibox":
              setButtonListeners(new DigiboxStarman());
              break;
         case "Projector":
              setButtonListeners(new VideoProjector());
              break;
         case "DVD player":
              setButtonListeners(new DvdPlayer());
              break;
         case "Music center":
              setButtonListeners(new SonyMusicCenter());
              break;
         default:
             break;
     }
 }
 @Override
 public void onNothingSelected(AdapterView<?> parent) {
     // Another interface callback
 }
```

```
package com.iremotecontrol.device;
public abstract class AbstractDevice {
    public int[] ONOFF = new int[] {}; public int[] NR_0 = new int[] {};
     public int[] NR_1 = new int[] {};
     public int[] NR_2 = new int[] {};
     public int[] NR_3 = new int[] {};
     public int[] NR_4 = new int[] {};
     public int[] NR_5 = new int[] {};
    public int[] NR_6 = new int[] {};
     public int[] NR_7 = new int[] {};
     public int[] NR_8 = new int[] {};
    public int[] NR_9 = new int[] {};
     public int[] NR_MODE = new int[] {};
     public int[] VOL_PLUS = new int[] {};
     public int[] VOL_MIN = new int[] {};
     public int[] MUTE = new int[] {};
     public int[] INFO = new int[] {};
     public int[] PROG_PLUS = new int[] {};
    public int[] PROG MIN = new int[] {};public int[] AV = new int[] {}; public int[] TEXT_TV = new int[] {};
```
}

```
 public int[] TUNE = new int[] {};
    public int[] CONTRAST = new int[] {}; public int[] PLUS = new int[] {};
     public int[] MINUS = new int[] {};
     public int[] F1 = new int[] {};
     public int[] F2 = new int[] {};
    public int[] F3 = new int[] {};}
```

```
package com.iremotecontrol.device;
```
**public class** ToshibaCT9463 **extends** AbstractDevice {

**public** ToshibaCT9463() {

```
 ONOFF = new int[] {338,167,21,20,22,20,21,20,21,20,21,20,21,20,21,63,20,
20,21,63,20,63,21,62,21,63,20,63,21,63,20,20,21,62,21,20,21,62,21,20,21,20,21,63,2
1,20,21,20,20,20,21,63,21,20,21,63,21,62,21,20,20,63,21,62,22,62,21,1496,338,83};
         NR_0 = new int[] {338,167,21,20,21,20,21,20,21,20,21,20,21,20,21,63,20,20,
21,62,21,63,21,62,21,63,21,62,21,63,21,20,21,63,21,20,21,20,21,20,21,20,20,20,21,2
0,21,20,21,20,21,62,21,62,21,63,21,62,21,63,21,62,21,63,21,62,21,1496,338,83};
         NR_1 = new int[] {338,167,23,19,20,20,21,20,21,20,21,20,21,20,21,63,23,18,
23,60,23,60,23,60,23,60,23,60,23,60,23,18,21,63,23,60,23,18,23,18,23,18,23,18,23,1
8,23,18,23,18,20,20,23,61,23,60,23,60,23,60,23,60,23,60,21,62,21,1496,338,83};
         NR_2 = new int[] {339,166,23,18,23,18,23,18,23,18,23,15,26,18,23,60,23,18,
23,60,23,60,23,60,23,60,23,60,23,60,23,18,23,60,23,18,23,60,23,18,23,19,23,18,23,1
8,23,18,23,18,23,60,23,18,23,60,23,60,23,60,23,60,23,60,23,60,23,1496,338,83};
         NR_3 = new int[] {338,167,23,18,21,20,21,20,21,20,22,20,21,20,21,62,23,18,
20,63,23,60,23,60,23,60,23,60,23,60,23,19,23,60,23,60,23,60,23,18,23,18,23,18,21,2
0,21,20,23,18,21,20,23,18,23,60,23,60,23,60,23,60,23,60,23,60,23,1496,338,84};
         NR_4 = new int[] {337,168,23,18,23,17,23,18,23,17,23,18,23,17,23,60,23,18,
23,60,23,60,23,60,23,60,23,60,23,60,23,18,23,60,23,17,23,18,23,60,23,19,23,18,23,1
8,23,18,23,18,23,60,23,60,23,18,23,60,23,60,23,60,23,60,23,60,23,1496,338,83};
         NR_5 = new int[] {338,167,23,18,23,19,23,18,23,18,23,18,23,18,23,60,23,18,
23,60,23,61,23,60,23,60,23,60,23,60,23,18,23,60,23,60,23,18,21,62,23,18,23,17,23,1
8,23,17,23,18,21,20,23,60,23,18,23,60,23,60,23,60,23,60,23,60,23,1496,339,83};
         NR_6 = new int[] {338,167,23,18,23,18,23,18,23,18,23,18,23,18,23,60,23,18,
23,60,23,60,23,60,23,60,23,60,23,60,23,18,23,60,23,17,23,60,23,60,23,18,23,19,23,1
8,23,18,23,18,23,60,23,18,23,17,23,60,23,60,23,60,23,60,23,60,23,1496,338,84};
         NR_7 = new int[] {337,168,23,18,23,18,23,18,23,18,23,18,23,18,23,60,23,17,
23,60,23,60,23,60,23,60,23,60,23,60,23,18,21,62,23,60,23,60,23,60,23,18,21,20,21,2
0,21,20,21,20,21,20,21,20,21,20,21,63,23,60,23,60,23,60,23,60,23,1496,338,83};
         NR_8 = new int[] {338,167,23,18,23,17,23,18,23,18,23,18,23,18,23,60,23,18,
23,60,23,60,23,60,23,60,23,60,23,60,23,17,23,60,23,18,23,18,23,17,23,60,23,18,23,1
8,23,17,23,18,23,60,23,60,23,60,23,17,23,60,23,60,23,60,23,60,23,1496,338,83};
         NR_9 = new int[] {338,167,23,17,21,20,21,20,20,20,21,20,21,20,21,62,23,18,
21,62,23,60,23,60,23,60,23,60,23,60,23,18,23,60,23,60,23,17,21,20,21,62,23,18,21,2
0,22,20,21,20,21,20,21,62,23,60,23,18,23,60,23,60,23,60,23,60,23,1496,338,83};
```
 **NR\_MODE** = **new int**[] {338,167,21,20,21,20,21,20,21,20,21,20,21,20,21,63,21, 20,21,63,21,62,21,62,21,63,21,62,21,63,20,20,21,63,21,62,21,63,20,20,21,63,21,20,2 1,20,21,20,21,20,22,20,21,20,20,63,21,20,20,63,21,62,21,63,21,62,21,1496,338,83}; **VOL\_PLUS** = **new int**[] {338,167,21,20,21,20,21,20,20,20,21,20,21,20,21,62,

21,20,21,62,21,63,21,62,21,63,21,62,21,62,21,20,21,62,21,20,21,62,21,20,21,62,21,6 3,21,20,21,20,21,20,21,63,21,20,21,63,20,20,21,20,22,62,21,62,21,63,21,1496,338,83 };

 **VOL\_MIN** = **new int**[] {338,167,21,20,21,20,20,20,21,20,21,20,21,20,21,62,21, 20,21,62,21,63,20,63,21,62,21,63,21,62,21,20,21,62,21,20,21,62,21,63,20,63,21,62,2 1,20,21,20,21,20,21,62,21,20,20,20,21,20,21,20,22,62,21,62,21,63,20,1496,338,83}; **MUTE** = **new int**[] {338,167,22,20,21,20,21,20,21,20,20,20,21,20,21,62,21,20,

22,62,21,62,21,63,20,63,21,62,21,63,21,20,21,63,21,20,21,20,21,20,20,20,21,62,22,2 0,21,20,21,20,21,62,21,63,20,63,21,62,22,20,21,62,21,63,21,62,21,1496,338,84}; **INFO** = **new int**[] {341,168,22,21,20,22,20,20,21,21,20,22,20,20,21,63,21,23,

20,63,22,62,22,63,21,63,21,63,22,63,21,23,20,63,21,22,20,63,20,63,23,20,20,62,23,2 0,20,22,20,20,21,63,20,21,21,20,20,63,22,21,20,63,22,63,21,63,21,1500,340,83}; **PROG\_PLUS** = **new int**[] {338,167,21,20,21,20,21,20,22,20,21,20,20,20,21,63,

21,20,21,63,20,63,21,62,21,63,20,63,21,63,20,20,21,62,21,63,21,62,21,20,20,63,21,6 3,20,20,21,20,21,20,21,20,21,20,21,63,21,20,21,20,20,63,21,62,21,63,21,1496,338,83 };

 **PROG\_MIN** = **new int**[] {338,167,21,20,21,18,23,20,21,20,21,20,21,20,21,62, 21,20,21,62,21,63,21,62,21,62,21,63,21,62,21,20,21,62,21,63,20,63,21,62,21,63,21,6 2,21,20,21,20,21,20,21,20,21,20,21,20,21,20,21,20,21,63,20,63,21,63,20,1496,337,83 };

 **AV** = **new int**[] {338,167,21,20,21,20,21,20,21,20,21,20,21,20,21,63,21, 20,21,63,21,62,21,63,21,62,21,63,20,63,21,20,22,62,21,20,21,20,20,63,21,20,20,63,2 1,20,21,20,21,20,21,62,21,63,20,20,21,63,20,20,21,62,22,62,21,62,21,1496,338,83}; **TEXT\_TV** = **new int**[]

{340,169,21,20,21,20,22,20,21,20,21,20,23,20,20,63,23,20,23,62,21,63,21,63,22,63,2 1,63,21,62,23,20,22,63,21,63,21,63,22,63,21,20,22,63,21,20,22,20,21,20,21,20,23,19 ,22,20,21,63,21,20,21,63,21,63,22,63,21,1510,341,83,21,1116,340,83};

**TUNE** = **new int**[]

{340,169,22,20,21,20,21,20,21,20,22,20,21,20,21,63,21,23,20,63,22,63,21,62,21,63,2 3,62,21,63,21,23,20,62,23,20,20,20,22,62,21,63,22,21,20,20,21,20,22,20,21,63,22,63 ,21,21,21,20,21,63,22,62,22,62,22,62,22,1510,340,84,22,1115,341,83};

**CONTRAST** = **new int**[]

{340,169,21,20,23,20,21,20,21,20,22,20,22,20,21,63,23,20,21,63,22,63,22,62,23,60,2 2,63,21,63,23,20,20,63,23,20,21,20,21,20,23,62,21,63,23,19,21,19,23,20,21,63,22,63 ,21,63,23,19,21,20,23,62,21,63,23,60,22,1510,340,84};

**PLUS** = **new int**[]

{340,169,22,20,21,20,22,20,21,21,20,20,22,20,21,63,22,20,23,63,21,62,21,63,23,62,2 1,63,21,63,22,21,22,63,21,63,20,21,21,20,23,62,21,63,21,20,21,20,23,20,21,20,21,63 ,21,63,22,20,21,21,21,62,21,63,22,63,21,1510,340,83,21,1117,340,83}; **MINUS** = **new int**[]

{341,168,23,20,20,22,20,20,21,21,20,21,20,20,21,63,21,23,20,63,21,62,23,62,21,63,2 1,63,22,63,21,23,20,63,21,62,23,20,20,63,22,63,21,62,21,22,20,20,21,21,20,21,20,63 ,21,21,20,21,21,20,20,62,23,62,22,62,21,1511,340,83,23,1115,340,85};

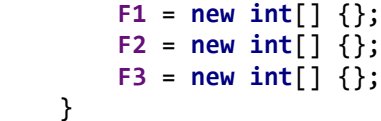

}